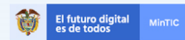

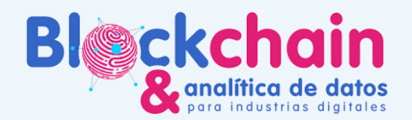

# GUÍA DEL ASESOR BLOCKCHAIN

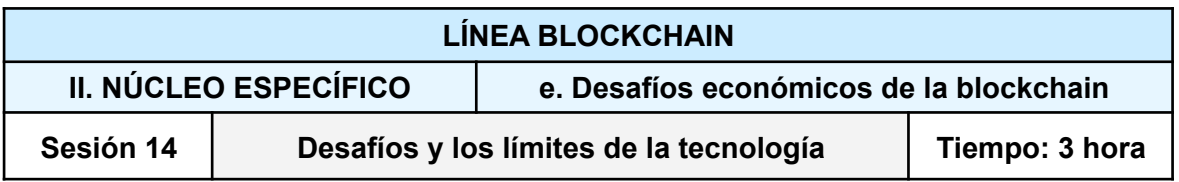

Con antelación verificar si se cuenta con:

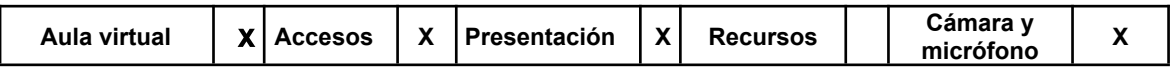

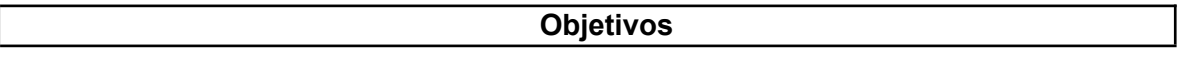

● Explicar el uso de Ganache, una herramienta de Ethereum para la simulación y prueba de Blockchain, además de presentar cómo utilizarlo.

## **Introducción al tema**

Ethereum Ganache forma parte de Truffle Suite, un conjunto de herramientas de desarrollo que permite a los usuarios recrear entornos de blockchain localmente y probar contratos inteligentes.

La ejecución de contratos inteligentes en la blockchain Ethereum es muy diferente de otros tipos de software. Los contratos inteligentes de Ethereum son programas que se ejecutan dentro del contexto de transacciones en la blockchain Ethereum.

- En primer lugar, el contexto en cadena dificulta la comunicación con el mundo exterior. Las operaciones simples de entrada y salida, como escribir en una consola, no son posibles, ya que las transacciones son el único medio de comunicarse con la blockchain.
- En segundo lugar, la naturaleza transaccional de la blockchain significa que todas las interacciones de cambio de estado con un contrato inteligente son de naturaleza asincrónica. Esto significa que cuando se envían transacciones, los efectos no son visibles hasta que la transacción haya sido confirmada al incluirse en un bloque. Finalmente, el entorno blockchain impone algunas restricciones específicas sobre el código que se puede ejecutar, principalmente relacionadas con el costo asociado a cada operación.

## **Consideraciones**

Los programadores deben considerar factores como el límite de gas de bloque o cuántas operaciones se pueden ejecutar de manera segura dentro de la tolerancia de gas de ciertas funciones. Otros desafíos incluyen la dificultad de generar números aleatorios, las dependencias de orden de transacciones y la naturaleza pública de todas las operaciones de blockchain.

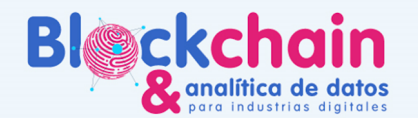

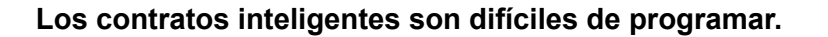

Una vez implementados, los contratos inteligentes no se pueden modificar y cada implementación tiene un costo asociado. Hacer las cosas bien a la primera, por lo tanto, tiene una importancia crítica que generalmente solo se asocia con el software en aplicaciones de alto riesgo, como el software de control en infraestructuras críticas o la aviación.

El futuro digital<br>es de todos

Para depurar y probar contratos inteligentes antes de entrar en producción, es esencial permitir a los desarrolladores recrear entornos locales de blockchain, sin el inconveniente adicional de los costos de implementación y los retrasos en las transacciones.

Afortunadamente, Truffle Suite, un conjunto de herramientas de desarrollo para Ethereum, incluye Ethereum Ganache , una herramienta diseñada para este propósito.

#### **Método: Propuesta pedagógica**

La sesión se realizará de forma sincrónica a distancia a través de la plataforma TEAMS.

- Primera parte: charla magistral de un invitado especial para todos los participantes de la línea blockchain, se realizará con apoyo audiovisual y una ronda de preguntas para resolver las dudas de los participantes presentes. *Duración: 1 hora.*
- Segunda parte: los participantes se dirigen a sus respectivos grupos con su asesor asignado. El asesor contextualizará y profundizará el tema de la sesión, y responderá a las preguntas de los participantes que tengan relación con la conferencia. Se realizarán las actividades previstas con acompañamiento del asesor blockchain, utilizando demos para reforzar conocimientos a través de la práctica.

*Duración: 2 horas.*

## **Habilidades y competencias desarrolladas**

#### **Recursos**

#### **Instrucciones**

#### **Actividad 1: ACTIVIDAD: INSTALAR UNA RED ETHEREUM PRIVADA O LOCAL**

En esta actividad los participantes podrán:

- instalar de los nodos
- conectar los nodos
- empezar el minado
- transferir tokens y consultar el cambio de saldo

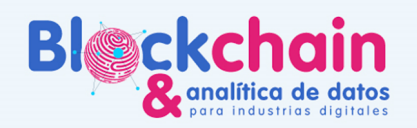

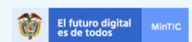

## TUTORIAL:

[https://www.izertis.com/es/-/blog/4-pasos-para-arrancar-una-blockchain-privada-con-tus](https://www.izertis.com/es/-/blog/4-pasos-para-arrancar-una-blockchain-privada-con-tus-propios-nodos)[propios-nodos](https://www.izertis.com/es/-/blog/4-pasos-para-arrancar-una-blockchain-privada-con-tus-propios-nodos)

#### VIDEO TUTORIALES:

- <https://www.youtube.com/watch?v=nZejRDuODK4&feature=youtu.be>
- [https://www.youtube.com/watch?v=VhxF\\_we2UAY&t=3s](https://www.youtube.com/watch?v=VhxF_we2UAY&t=3s)
- <https://www.youtube.com/watch?v=7r76Fv57-Kc>

#### INSTALACIÓN GETH -SITIO WEB OFICIAL

<https://geth.ethereum.org/docs/getting-started/private-net>

Repositorio: <https://github.com/ethereum/homebrew-ethereum>

## **BLOQUE GÉNESIS A USAR**

En alloc deben modificar la dirección de la wallet por la de ustedes:

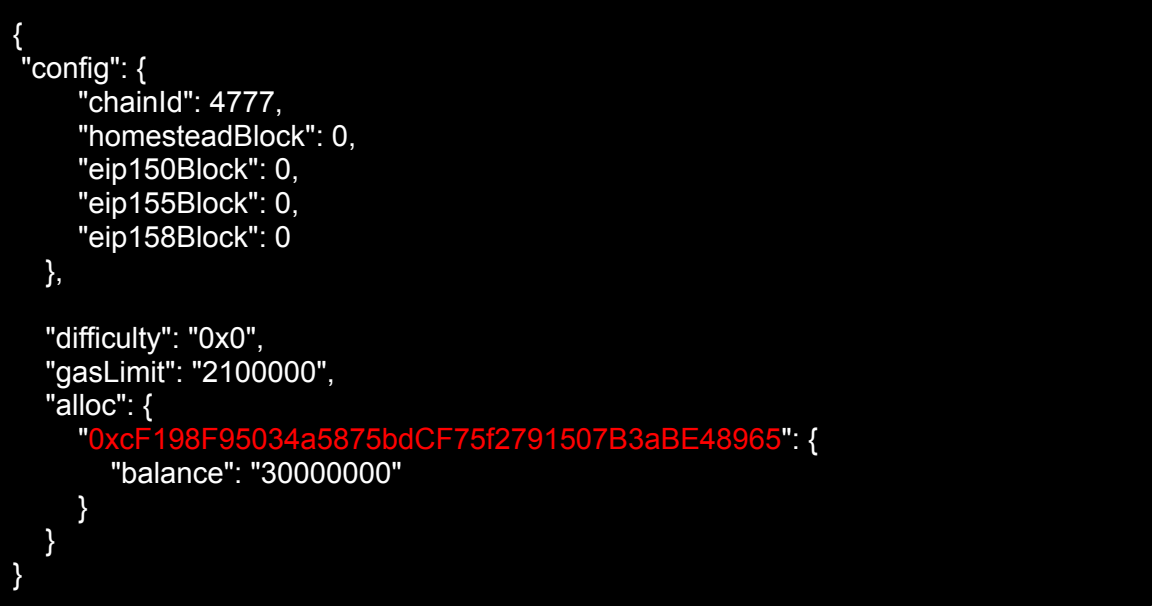

#### POSIBLES ERRORES O PROBLEMAS:

1) Error con el protocolo http, tener en cuenta que se agrega cuando se lanza la red <http://blog.hubwiz.com/2019/08/05/geth-unlock-error/>

#### 2) Error al escribir el bloque génesis

[https://ethereum.stackexchange.com/questions/77453/fatal-failed-to-write-genesis-blo](https://ethereum.stackexchange.com/questions/77453/fatal-failed-to-write-genesis-block-unsupported-fork-ordering-eip150block-not) [ck-unsupported-fork-ordering-eip150block-not](https://ethereum.stackexchange.com/questions/77453/fatal-failed-to-write-genesis-block-unsupported-fork-ordering-eip150block-not)

3) Error No se pudo descifrar la clave con la frase de contraseña dada: <https://github.com/ethereum/go-ethereum/issues/19905>

4) Disminuir la dificultad de minado:

[https://ethereum.stackexchange.com/questions/2539/how-do-i-decrease-the-difficulty](https://ethereum.stackexchange.com/questions/2539/how-do-i-decrease-the-difficulty-on-a-private-testnet)[on-a-private-testnet](https://ethereum.stackexchange.com/questions/2539/how-do-i-decrease-the-difficulty-on-a-private-testnet)

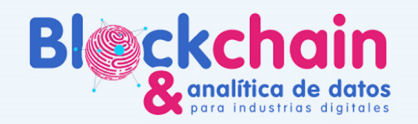

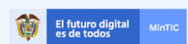

## **Actividad 2: Instalación de Ganache**

Truffle Suite es un conjunto de herramientas de desarrollo para Ethereum que incluye Ganache, una herramienta diseñada para depurar y probar contratos inteligentes antes de entrar en producción. Ganache se utiliza para configurar una blockchain Ethereum personal para probar contratos de Solidity. Proporciona más funciones en comparación con Remix.

Primero debe descargar e instalar blockchain en su máquina local. Ganache está disponible en varias plataformas

● Puede descargar Ganache desde la siguiente URL: <https://truffleframework.com/ganache>

Actividad 3

## **BALANCE DEL DÍA**

- Con la instalación de la red privada Ethereum, el participante podrá conectar de forma práctica todos los conceptos y los procesos abordados de forma teórica en las anteriores sesiones.
- El participante cuenta con un ambiente de pruebas para comenzar a desplegar sus contratos inteligentes sin necesidad de usar las redes públicas de Ethereum.